# **Instrukcja oglądania PolBox.TV na Dune Solo**

To jest instrukcja dokonania wszystkich ustawień PolBox.TV przy pierwszym podłączeniu dekodera.

### **Rozdziały:**

- 1. Konfiguracja i obsługa dekodera;
- 2. Opcje pilota zdalnego sterowania;
- 3. Ustawienia PolBox.TV przy pierwszym włączeniu;
- 4. Rozdziały telewizji PolBox.TV.

### *Konfiguracja i obsługa dekodera*

### *Zawartość opakowania*:

- 1. Dekoder Dune Solo;
- 2. Pilot zdalnego sterowania;
- 3. Kabel HDMI;
- 4. Zasilacz.

### *TV i dekoder*.

Najpierw podłącz dekoder za pomocą zasilacza do gniazda elektrycznego. Następnie połącz telewizor i dekoder kablem HDMI. Włącz telewizor i dekoder, żeby przejść do następnych ustawień.

### *Dekoder i sieć internetowa*

- Podłączyć dekoder do sieci internetowej można za pomocą kablu lub przez sieć bezprzewodową (Wi-Fi);
- Standardowe hasło zwykłe znajduje się na naklejce pod **Routerem**;
- Dekoder regularnie sprawdza dostępność aktualizacji systemu, gdy jest podłączony do sieci;
- Aktualizacja jest niezbędną dla poprawnego odtwarzania telewizji PolBox.TV na dekoderze;
- Podczas aktualizacji nie odłączaj Dune Solo z prądu oraz nie wyłączaj sieć internetową, żeby nie doprowadzić urządzenie do usterki.

*Podłączenie dekodera do sieci LAN*:

- 1. Podłącz dekoder za pomocą kabla LAN;
- 2. Wybierz opcję **Sieć LAN**;
- 3. Wybierz **OK (Automatyczne ustawienia)**;
- 4. Dekoder został skutecznie podłączony do sieci!

*Podłączenie dekodera do sieci WLAN (Wi-Fi)*:

- 1. Naciśnij opcję **Bezprzewodowa (WiFi)**;
- 2. Wybierz swoją sieć Wi-Fi;
- 3. Wybierz **WPA2 AES** i naciśnij **OK**;
- 4. Wpisz hasło do Wi-Fi;
- 5. Wybierz **OK (Automatyczne ustawienia)**;
- 6. Dekoder został skutecznie podłączony do sieci!

### **UWAGA! Usterki spowodowane nieprawidłową obsługą urządzenia nie podlegają naprawie w ramach gwarancji.**

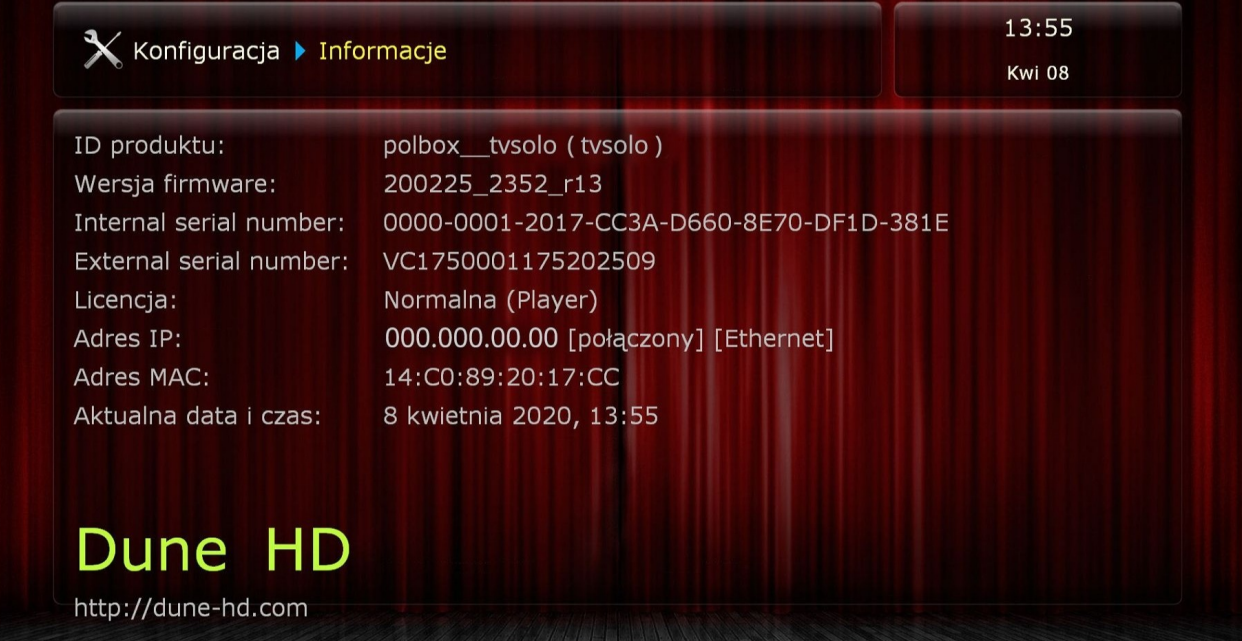

# *Opcje pilota zdalnego sterowania*

- **• (b)** Power włączenie/wyłączenie odbiornika.
- **MODE** zmiana rozdzielności wyświetlanego obrazu.
- **ZOOM** powiększenie.
- **SEARCH** wyszukiwanie.
- **SETUP** ustawienie abonamentu.
- $\blacksquare$  przerwać odtwarzanie.
- **Rec** nagrywanie.
- $\leftrightarrow$  przewijanie nagrania.
- $\mathbf{C}$ 0 odtwarzanie nagrania lub pauza.
- < < < < wyłączenie dźwięku.
- $\cdot$   $\left| \left\{ \left\{ \right\} \right\} \right|$  przewijanie nagrania.
- **Top Menu** przechodzenie do menu głównego.
- $\bullet$  **Ret.** powrót.
- **+ V -** przełączanie kanałów telewizyjnych.
- **+ P -** dostosowanie poziomu głośności.
- **CLEAR** wyczyścić.
- $\cdot$  **i**  $-$  info.

### *Ustawienia PolBox.TV przy pierwszym włączeniu*

Postępowanie przy pierwszym włączeniu PolBox.TV:

- 1. Naciśnij przycisk "Power" na pilocie, żeby włączyć dekoder. Jeśli po tym nie wyświetli się logo PolBox.TV na ekranie, to naciśnij na pilocie **MODE**;
- 2. Wybierz region zamieszkania:
	- *PAL (Europa, Australia oraz inne kraje)*;
	- *NTSC (USA, Kanada oraz kilka innych krajów)*.
- 3. Wybierz rozdzielność wideo **1080 (FULL HD TV)**;
- 4. Wybierz typ przeglądarki wideo **Progresywny (1080p50)**;
- 5. Naciśnij **OK**;
- 6. Zgadzaj się ze wszystkimi pozostałymi krokami.

### Sprawdzić oraz zmienić ustawienia można w **Konfiguracja->Wideo**

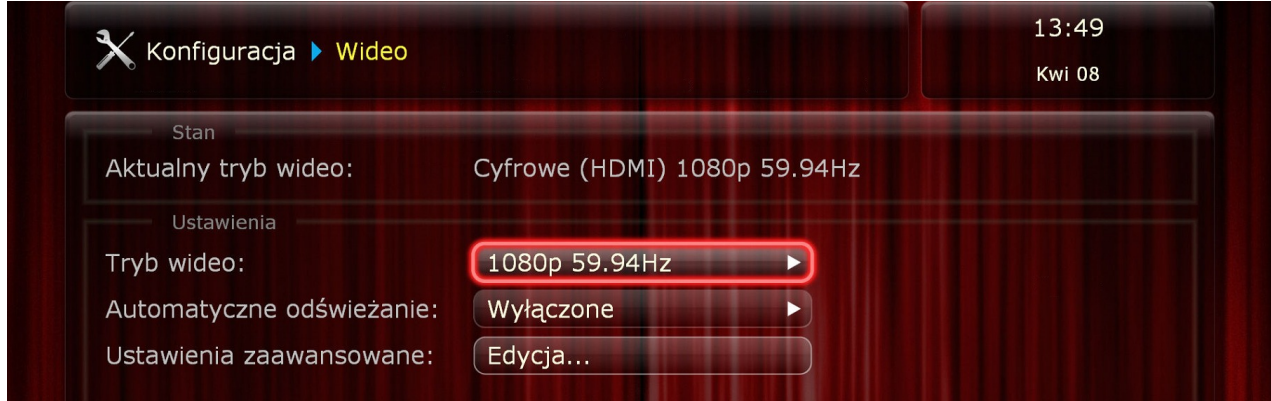

### oraz **Konfiguracja->PolBox.TV**.

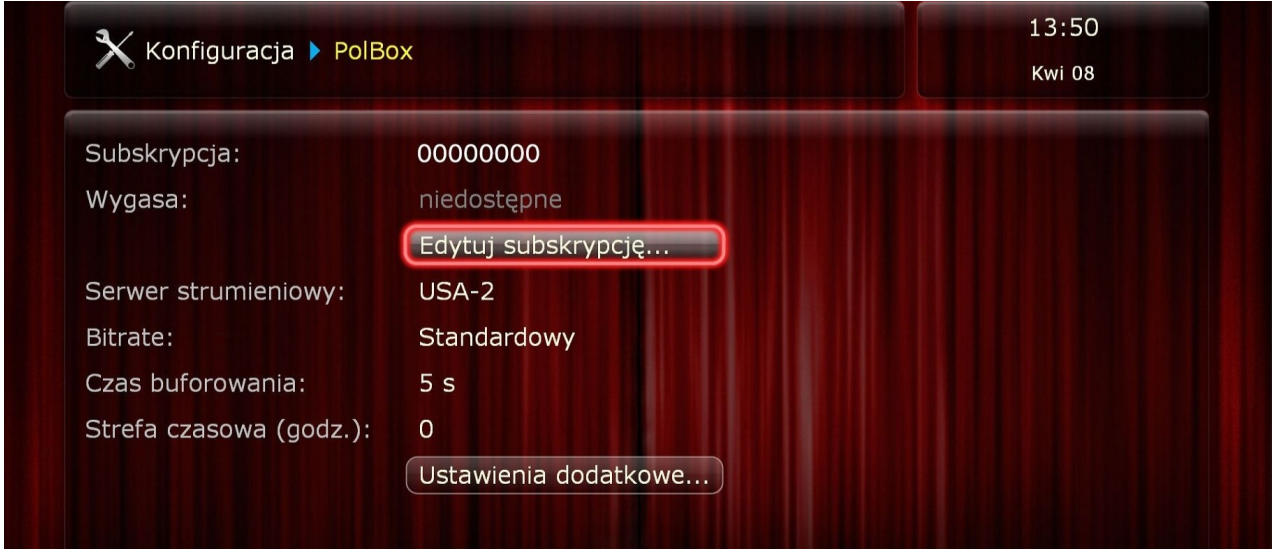

*Zobaczyć instrukcję do ustawienia sieci internetowej można w pierwszym rozdziale Konfiguracja i obsługa dekodera.*

### Instalowanie telewizji PolBox.TV:

- 1. Wybierz rozdział **TV** i naciśnij **Dodaj**;
- 2. Wybierz **PolBox.TV** -> **Instaluj** -> **OK** -> **Uruchom** -> **OK**;
- 3. Teraz w rozdziale TV masz do wyboru naszą telewizję;

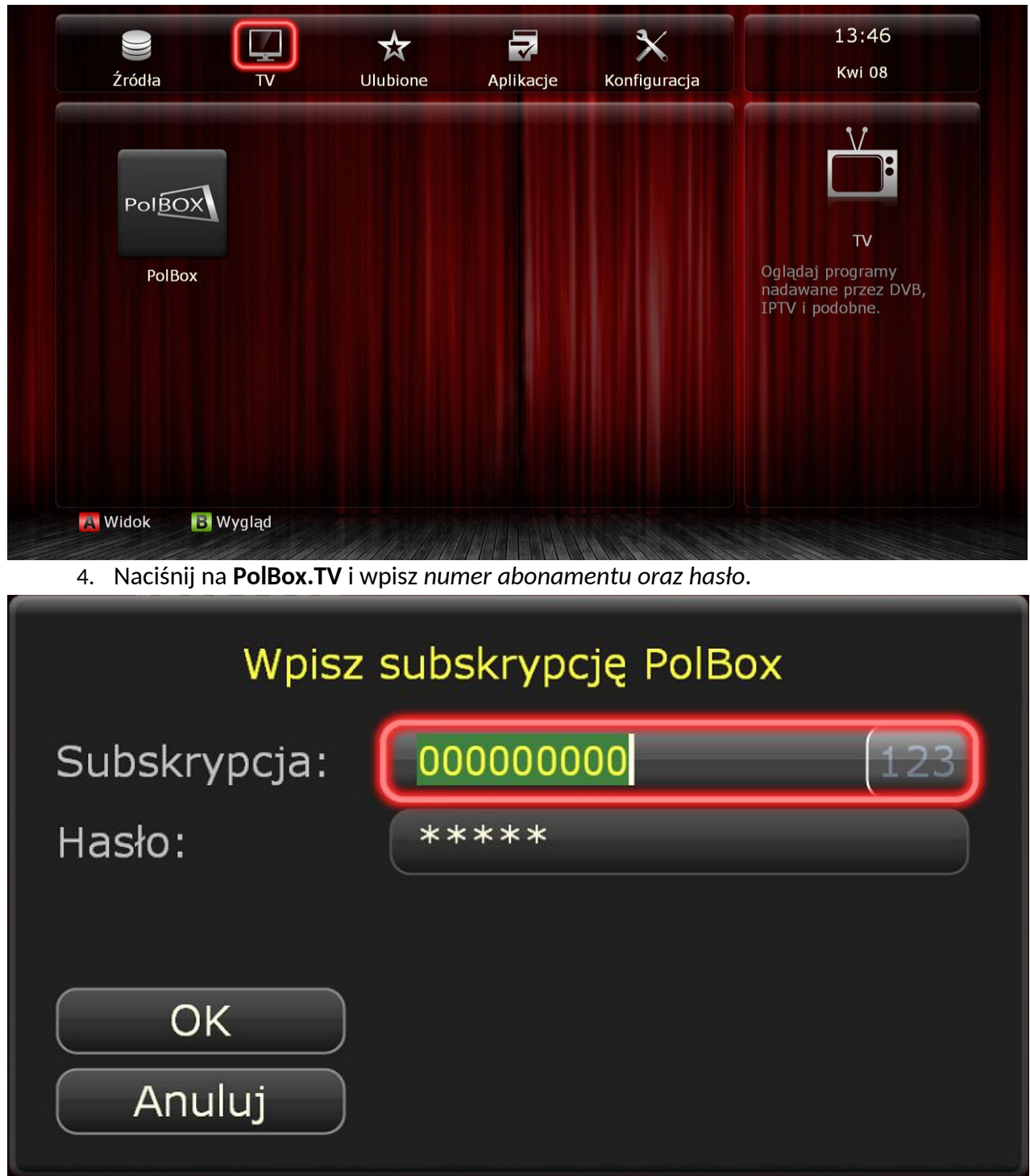

# *Rozdziały telewizji PolBox.TV*

Aby oglądać PolBox.TV, masz przejść do **TV -> PolBox.TV**, gdzie znajduje się wybór kategorii kanałów.

Wideoteka jest dostępna jako **Wideo na żądanie**.

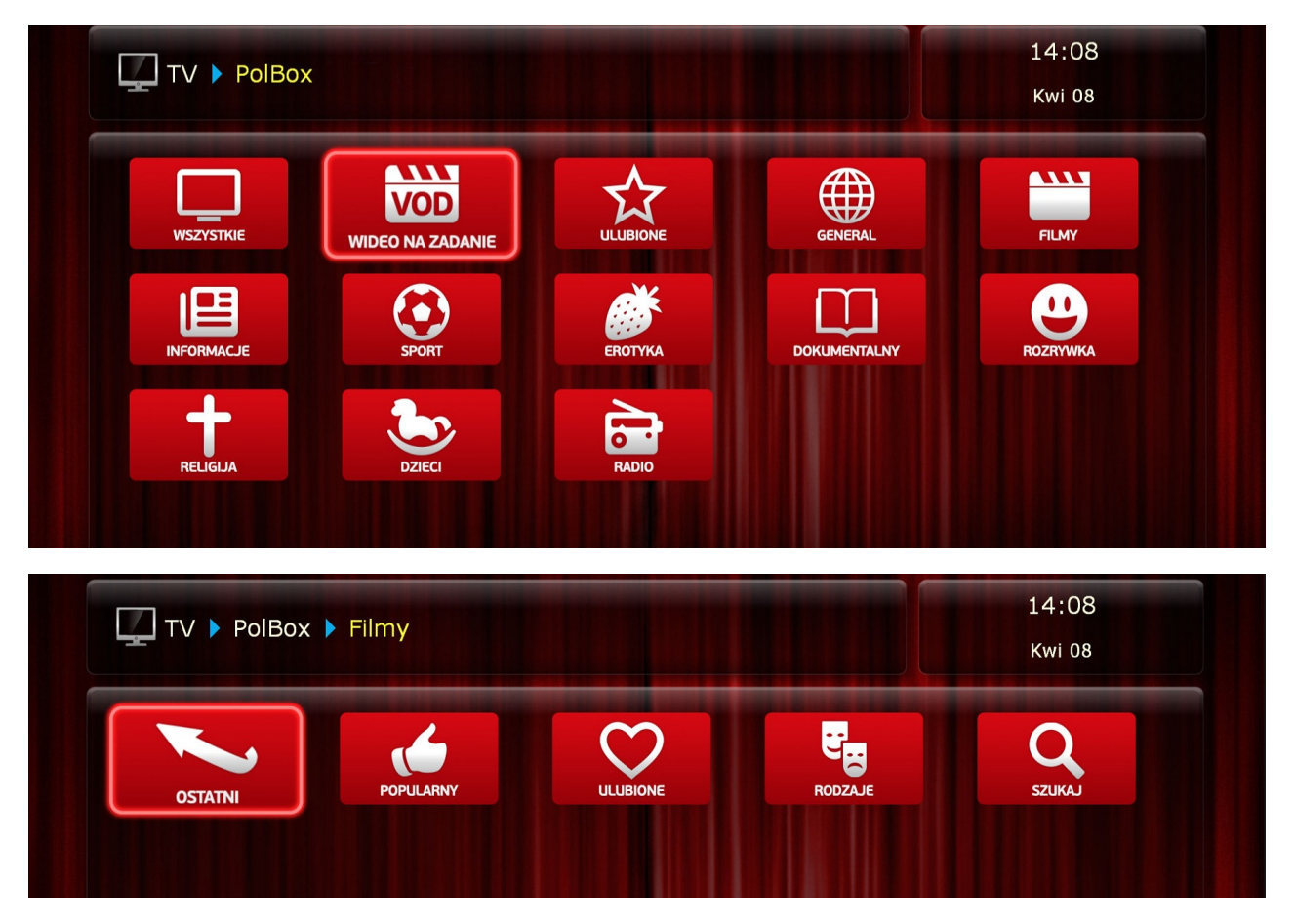

*Życzymy miłego oglądania!*